دليل الأمن الرقمي - إصدار ٢,١٢

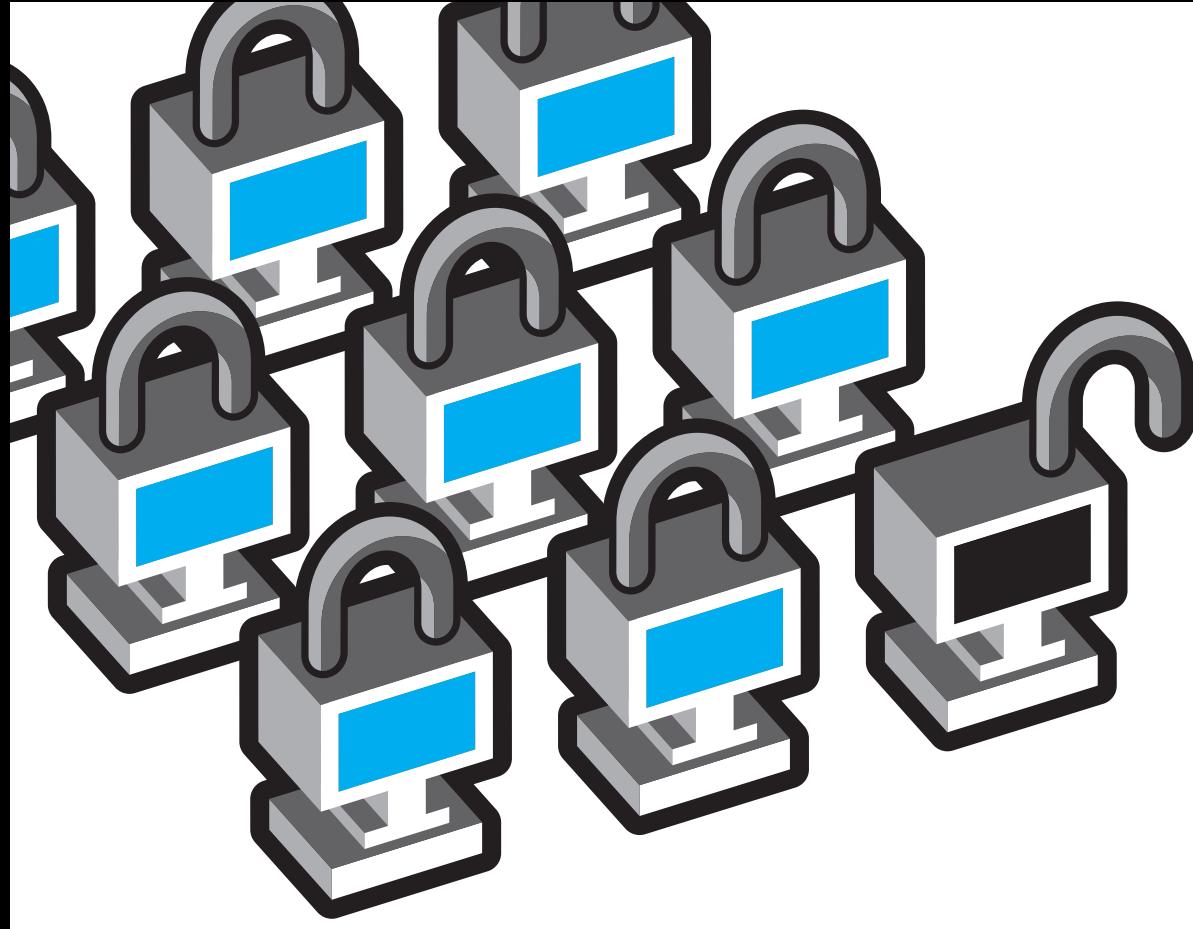

# دليل عملي لحماية هويتك والحفاظ على سريتك أثناء تواجدك على اإلنترنت وأثناء استخدامك للتليفون المحمول

للمواطنين في الشرق األوسط وشمال أفريقيا

كُتِب هذا الدليل من أجل مواطني الشرق الأوسط وشمال أفريقيا الذين يريدون استخدام التكنولوجيا بصورة آمنة للتواصل، وتنظيم أنفسهم، وتبادل البيانات (التقارير الإخبارية، والمعلومات، والإعلام. إلخ.) فهو مكتوب لقاعدة عريضة من الجمهور ذو العرفة التواضعة بالكمبيوتر والذين يودون معرفة اخلطوات التي ميكن اتخاذها ليكونوا في مأمن أثناء استخدامهم اإلنترنت وأثناء استخدامهم أجهزة التليفون الحمول. يشتمل هذا الدليل على نصائح وقواعد لتقليل املراقبة والرصد، وحماية اخلصوصية، والتعامل مع الرقابة. فهو يشمل: االستخدام اآلمن للبريد اإللكتروني والرسائل الفورية، ًا وأفضل العادات لكلمة السر، وكيف حتافظ على جهازك خالي من الفيروسات وبرامج التجسس، وكيفية التحايل على حجب الإنترنت مع الإبقاء على هويتك مجهولة. (لو صادفت أية مشكلة في الدخول على أية من الروابط املكتوبة في هذه الوثيقة نتيجة إغلاق المواقع وبعد استخدامك لأدوات التحايل المذكورة أدناه نرجو منك إرسال رسالة إلكترونية إلى info@accessnow.org وأخبرنا ما تريدنا إرساله لك بالبريد الإلكتروني.)

على الرغم من إن المعلومات المذكورة في هذا الدليل تعد دقيقة وراجعناها في يونيو 1011. غير أن الحماية على الإنترنت إجراء معقد يتغير مع التطور التكنولوجي ومع ظهور مكامن الضعف. فال توجد طريقة سحرية تضمن لك السرية التامة واخلصوصية المطلقة، لكن هذه الأدوات والاستراتيجيات ستساعدك بالتأكيد في تأمني نفسك بشكل أفضل.

صاغت عدة منظمات وبعض الأفراد المتخصصون في مجال آمان اإلنترنت واحملمول هذا النص وقاموا على مراجعته لو واجهتك مشاكل في هذا النص أو عندك أية اقتراحات، أرجو إرسالها على [info@accessnow.org](mailto:info%40accessnow.org?subject=) اإللكتروني البريد

 $\odot$ 

دليل عملي لحماية هويتك وامنك على الانترنت و عند استخدام الهواتف النقالة المرخص موجب <u>رخصة الأبداعات المشتركه إسناد رقم 3.0</u>

# **بعض األسس الضرورية**

#### **تأمني البريد اإللكتروني:**

يعد هومتيل »Hotmail »وجيميل »Gmail »من أكثر خدمات البريد الإلكتروني الجاني الذي مينح خدمة بريد إلكتروني آمنة عن طريق توفير إنترنت مشفر بينك وبني مانح خدمة البريد الإلكتروني وهو ما يسمى بالتصفح الآمن<br>ح<del>مد ب</del>ن )HTTPS). يحتوي Gmail اآلن على التصفح اآلمن HTTPS كأحد إعداداته االفتراضية، لكنك ستحتاج لتشغيلها في Hotmail لو لم تكن شغلتها قبل ذلك (إذهب إلى حسابي> خيارات أخرى< اتصال باستخدام التصفح اآلمن HTTPS >استخدام التصفح اآلمن HTTPS بشكل تلقائي.) وحاليًا ياهو ميل "Yahoo Mail"<br>. ليس مؤمنًا. رغم إنه أمر مزعج لكننا نوصي بإنشاء واستخدام حساب بريد إلكتروني بديل يشتمل على خصية التصفح اآلمن HTTPS من أجل مراسالتك وخاصة أية موضوعات حساسة. تذكر إن التصفح الأمن (HTTPS) يؤمن الاتصال بينك وبين مانح بريدك الإلكتروني فقط، واليزال الوصول للوجهة النهائية ممكن يكون غير مشفرًا وعرضة للهجوم لو كان<br>. المتلقي لا يستخدم التصفح الآمن أو لو كان يستخدم بريد إلكتروني من شركة أخرى. توجد خيارات أخرى لخدمة البريد الإلكتروني الآمن مثل Riseup.net و Vaultletsoft. إضافة إلى ذلك، يوجد نظام ممتاز لتشفير بريدك ًا PGP وGPG( ملزيد اإللكتروني وتوقيعه رقمي من الإطلاع باللغتين الإجُليزية والعربية).

إذا كنت تستخدم Gmail وتود معرفة املزيد عن خصائصه الأمنية الأخرى (أ-عامل مصادقة، تاريخ بروتوكـول الإنترنت). أرجـو الإطلاع على [قائمة آم��ان Gmail.](https://mail.google.com/support/bin/static.py?page=checklist.cs&tab=29488) لو كنت تستخدم Hotmail، ميكنك معرفة املزيد عن خصائصه الأمنية <u>هنا</u>، مما في ذلك استخدام كلمة سر ملرة واحدة على أجهزة الكمبيوتر العامة.

### **:ً جعل كلمة السر أكثر أمانا**

من أهم ما ميكنك فعله هو ابتكار كلمات سر جيدة وقوية واتباع عادات جيدة في التعامل<br>معها. بعض النصائح الأساسية:

فكر في جملة بدلاً من كلمة وحدها.

إجعل جمل م�رورك تتكون من 12 حرف أو أكثر؛ مما يُصَعِّب كسرها باللجو*ء*<br>. للبرمجيات اخملتلفة.

استخدم خليط من الرموز. والأرقام. واحلروف الكببيرة، واحلروف الصغيرة. وأحد الطرق هي االشتمال على رموز وأرقام لكلمات وحروف في جملة املرور والتي ممكن أن تكون

مقولة أو سطر في أغنية أو قصيدة.

ال تستخدم نفس كلمة السر لكل حساب؛ لأن لو خُرقت كلمة سرك بسهولة<br>عند إدخالها على الإنترنت في مكان لا يوفر التصفح اآلمن HTTPS، فإنه يسهل خرق معلومات تسجيلك واستخدامها للدخول على حساباتك الأخرى.

غير كلمة السر كل 3 أشهر أو أقل لو كنت تستخدم أنظمة اإلنترنت أو أجهزة الكمبيوتر في مقاهي الإنترنت أكثر من استخدامك جلهازك الشخصي.

لو كانت لديك مشكلة في تذكر كلمات السر، فاستخدم برنامج آمن مشفر مثل [KeePass](http://keepass.info/) لتتبعهم.

تتعرض بعض احلسابات للخطر خالل تشغيل نُظُم استعادة كلمة السر المفقودة. فتأكد أنه ليس من السهل أو اليسير أو تخمني أسئلتك وإجاباتك السرية حلساباتك.

#### **مكافحة ال��ف��ي��روس��ات وب��رام��ج التجسس**

أحــد المـوضــوعـات الحسداسية عند أغلب مستخدمي الكمبيوتر هو استخدام البرامج املقرصنة، خاصة نظام مايكروسوفت ويندوز. فعندما حتصل على برمجيات عن طريق غير قانوني، فإنك توفر بضعة دوالرات لكنك أيضاً تعرض نفسك لمكامن ضعف لا تُعالج نتيجة عدم تلقيك التحديثات والتصحيحات التي يصدرها مُصَنَّع البرنامج. فإذا لم تكن<br>تستطيع الحصول على نسخ رسمية قانونية من البرمجيات ونظم التشغيل، فعلى األقل ينبغي عليك تشغيل برنامج مكافح فيروسات قوي وبرنامج مكافح جتسس قوي لتقليل اخملاطر. لكن لو كان متاح لك، فحاول احلصول على نسخ رسمية من البرمجيات من أجل أمنك الشخصي.

ًا فلو لم تكن بالفعل تشغل حالي مكافح فيروسات قوي، فإن برنامج [Avast](http://www.avast.com/) هو مكافح فيروسات ممتاز يساعد على حماية البيانات على جهازك من التلف أو اإلصابة. برنامج مكافحة البرمجيات اخلبيثة [Malwarebytes](http://www.malwarebytes.org/) هو برنامج آخر يعمل على الوضع اآلمن إذا بالفعل أُصيب جهازك.

احلصول على برنامج مكافحة التجسس بنفس درجة الأهمية. وهو يعمل على إيجاد وإزالة البرامج الضارة التي تستطيع تتبع كل نشاطاتك أثناء تواجدك على أو غيابك عن الإنترنت. أما برنامج [Spybot](http://www.safer-networking.org/en/home/index.html) هو برنامج ملكافحة برامج التجسس، مجاني وفعال.

لتقليل تعرضك للفيروسات وبرامج التجسس، ال تفتح رسائل إلكترونية أو مرفقات من مصادر غير موثوق بها أو مجهولة. ً لو كنت غير واثقا من آمان مرفقات، أو ملفات، أو موقعًا إلكترونيًا. يمكنك رفعه لاختباره على Virus Total أو إرسال في بريد إلكتروني إلى scan@virustotal.com مع كتابة عنوان الرسالة «SCAN » فـي خـانـة الـعـنـوان أو SCAN + XML لـو<br>كـنـت تريـد الحـصـول عـلـى نـتـائـجـك بـصـيـغـة XML)

أحد نقاط الدخول الشائعة للشفرات الخبيثة هي السكريبتات scriptsالتي تتعرض<br>لها أثناء تصفحك الشبكة. فنحن نوصي بشدة إنك تُنزِل على جهازك إضافة [NoScript](https://addons.mozilla.org/en-US/firefox/downloads/latest/722/addon-722-latest.xpi)<br>بسماء الستخدامها مع متصفح فايرفوكس، والتي متكنك من منع أغلب السكريبتات وتسمح فقط لتلك التي تثق بها.

نقطة دخــــول أخــــرى شائعة للفيروسات وبرامج التجسس هو استخدام ذاكرة الفالش USB ووسائط التخزين األخرى. ال تضع أي ذاكرة أو وسيلة تخزين في جهازك إال إذا كنت تعرف مصدرها وتثق به. كذلك يوصى باستخدام برنامج مكافحة الفيروسات وبرنامج مكافحة التجسس مثل Spybot و Avast لفحص الذاكرة قبل تشغيلها.

فكر في التحويل إلى نظام تشغيل Linux [Ubuntu](http://ubuntu.com/desktop/get-ubuntu/download)« [أوبونتو](http://www.ubuntu.com/desktop/get-ubuntu/download) لينكس« إال إذا كان عندك سبب هام الستمرار استخدامك ويندوز. يسمح أوبونتو بتشغيل الأقـراص الصلبة املشفرة بصورة افتراضية وخاصة إنه خالي من الفيروسات والبرمجيات الخبيثة. بعيدًا عن<br>الهجوم المستهدِف، فإن مستخدم أوبونتو في<br>مأمن أكثر من مستخدم نسخة ويندوز غير الأصلية أو المقرصنة أو القدمة. بالإضافة إلى ذلك فإن [Mint](http://www.linuxmint.com/) هو نظام تشغيل آخر قائم على أوبونتو يتيح استخدام نطاق أكبر من البرامج.

#### **الرسائل الفورية اآلمنة:**

يعد برنامج سكايب والدردشة على جوجل داخل نظام جيميل المؤمن بالتصفح الآمنHTTPS من اخليارات اجليدة لو كنت تعلم إن حسابك لن يستهدفه القناصة. يوجد خيار أكثر أمانًا وهو استخدام [Pidgin](http://www.pidgin.im/download/) للدخول على عدد من برامج الرسائل الفورية )الرسائل الفورية على جوجل، إلخ.( إن استخدامك إضافة [Record The Off](http://www.cypherpunks.ca/otr/) OTR يضمن لك إنك حتى مع املفاتيح املشفرة، فإن أية بيانات تسجيل دخول مسبقة ستكون ليست ذي أهمية. اقرأ المزيد عن <mark>الخصائص</mark> [األمنية عند OTR](http://www.cypherpunks.ca/otr/index.php#faqs) لكي تفهم مث[ل اخلصوصية](http://www.privacybydesign.ca/) [من خالل تصميم](http://www.privacybydesign.ca/) النظام.

# **األمان على اإلنترنت:**

هناك رقابة مشـددة على الإنترنت في الـعـديد من دول ِللـنطـقـة مـثل البـحـرين والـكـويت وعـمـان والإمـارات وقـطـر وسـوريا والسـعـودية. وهـي أيضـا مرصـودة وليـس مـعـروفَـا لأي مـدى. لـو مـكـنت مـن إبـطـال الرقـابـة. فـهـذا لا يـعـنـي إنك أبطلت الرصد وهو الشق الأصعب. عليك محاولة استخدام بروكسي آمن لإخفاء هويتك مع افتراض إن نشاطاتك قد تكون مرصودة ومسجلة. إضافة إلى ذلك، نحن ننصحك بشدة بعدم استخدام Internet Explorer كمتصفحك على الإنترنتِ؛ إذ إن به عدد من مكامن الضعف. خاصة مع نسخ البرامج غير المرخصة. في حني إن مزيلال فايرفوكي يعد بديلاً آخر ممتازًا ومزود بعدد من إضافات البرامج املفيدة.

#### **تشفير نشاطاتك على اإلنترنت باستخدام التصفح اآلمن HTTPS:**

لو كنت مشـاركًا فـي نشـاط عـلـى الإنترنت. فمن المهم أن تفـعـل ذلك بـطريقـة حـْافـظ عـلـى هويتك وكـلمـة الـسـر خاصتك في مأمن. رأينا في تونس مؤخرًا تنفيذ حملات تصيد هائلة استخدموا فيها مكامن الضعف جمع<br>م أسماء التسجيل وكلمات السر للمواطنني الذين يدخلون على فيسبوك. حلسن احلظ أن فيسبوك استجاب بتفعيل التصفح الآمن HTTPS فكان بالفعل مفيدًا. يجب عليك دائما استخدام التصفح الآمن HTTPS عندما يتثنى لك. لو لم تكن تستطيع استخدام التصفح اآلمن HTTPS فمن الضروري استخدام نظام بروكسـي آمن. يسـتطيع المراقب اسـتهـداف مسـتخـدم مـعـين أو مـوقـع مـعـين ومـنـع الـدخـول لمواقـع التـصـفـح الآمـن HTTPS. لو كنت تستخدم بروكسـي لإخفاء هويتك مثل <mark>Tor</mark> ، سـيكـون من الـصـعـب جـدًا إن لـم يـكـن مـسـتحـيلَا القيام مثل هذا الهجوم الاستهدافي.

### **التصفح اآلمن HTTPS:**

خاصية متازة ويسيرة الاستخدام هي التصفح الآمن Everywhere HTTPS. فهي خاصية من خصائص<br>فايرفوكس جبر الوقع على استخدام التصفح الآمن HTTPS إذا كان متاحاً. يجب أن تُنَزِل هذا مثابة أول فايرفوكس جبر اللوقع على استخدام التصفح الأمن HTTPS إذا كان متاحاً. يجب أن تُنَزِل هذا مثابة أول<br>الأشياء التي تبدأ في استخدامها للحصول على تشفير على طول الطريق من البداية إلى النهاية لمواقع مثل الأشياء التي تبدأ في استخدامها للحصول على تشفير على طول الطريق من البداية إلى النهاية لواقع مثل<br>فيسبوك، وتويتر، والبحث على جوجل، وغيرهم الكثير. ستقلل كذلك قابلية سرقة كلمة السر خاصتك عند مشاركتك في شبكات الواي فاي المفتوحة أو غير المؤمنة.

- حَمِّل أحدث نسخة من فابرفوكس إذا لم تكن قمت بذلك بالفعل. ثم نَزل التصفح الآمر حَمِّل أحدث نسخة من <u>[فايرفوكس](https://www.mozilla.com/en-US/firefox/)</u> إذا لم تكن قمت بذلك بالفعل. ثم نَزِل <u>التصفح الأمن</u><br>HTTPS Everywhere و*ا*أو Force TLS. ثم أعد تشغيل فايرفوكس وأعدَّ تفضيلاتك. ملحوظة: عِتلك التصفح الآمن HTTPS Everywhere عدد من المواقع الافتراضية التي مكن تضبيطها حسب رغبتك. يقتضي Force TLS تضبيطات أكثر حيث يطلب من المستخدم عمل قاَئمة بالمواقع لفرض التصفح الآمن HTTPS عليها.
- لو كنت تستخدم جوجل كروِم (Google Chrome). نْزل على جهازك <u>KB SSL Enforcer</u> لو كنت تستخدم جوجل كروم (Google Chrome)، تَّزِل على جهازك <u>KB SSL Enforcer</u><br>Extension (ملحوظة: فهذا ليس فعَّالًا مثل إضافات فايرفوكس الذكورة أعلاه؛ إذ لا تزال توجد بعض الأخطاء في SSL Enforcer. على الرغم من إننا نفترض إنه سيتحسن بمرور الوقت.))
- فيسبوك: على الرغم من إن خاصية فايرفوكس املشروحة أعاله تفرض التصفح اآلمن HTTPS على عدد من للواقع. إذا استخدمت فيسبوك كثيرًا. فإنه من المرجح التأكد من أن فيسبوك معد على التصفح الآمن<br>محصد بن أن أن ًا، خاصة إذا كنت تدخل عليه من عدة أجهزة كمبيوتر. HTTPS افتراضي
- من أجل تفعيل التصفح اآلمن HTTPS على فيسبوك، اذهب إلى حسابي أعلى الصفحة على الركن اليمين > الإعدادات > من أيقونة الإعدادات اختر أمان الحساب «تغيير» > اختار خيار تصفح آمن «(HTTPS)
- استخدام بعض الألعاب أو إضافات الفيسبوك الأخرى ستبطل استخدام التصفح الآمن HTTPS.
- لدي فيسبوك الآن خصائص أمنية أخرى بمكنك استخدامها. بما في ذلك <u>التحكم في الخروج عن</u> [بعد](https://blog.facebook.com/blog.php?post=436800707130) [وإنذار التسجيل](https://blog.facebook.com/blog.php?post=436800707130) التي متكنك من احلد من عدد األجهزة التي تستطيع الدخول على حسابك. ميكنك مشاهدة ا<u>لفيديو</u> الذي يعرض خصائصهم الأمنية على موقعهم. مكن العثور على دليل إرشادي شامل آخر [هنا](http://www.movements.org/how-to/entry/organize-on-facebook-securely/) عن كيفية استخدام فيس بوك بطريقة آمنة
- تويتر: على الرغم من أن إضافات فايرفوكس المشروحة أعلاه ستفرض التصفح الآمن HTTPS على برنامج تويتر هو الآخر، لكن من المرجح تغيير إعدادات حسابك على تويتر إلى التصفح الآمن HTTPS ليكون من الإعدادات التلقائية كـلما تتصل بحسابك. خاصة لو كـنت تـدخل على حسـابك في تويتر من أجـهـزة<br>كـمبيوتر متـعـددة أو عـامـة.
- من أجل تفعيل التصفح اآلمن على تويتر، انقر قائمة تويتر خاصتك التي تندرج حتت اسم حسابك في الركـن الأمن أعـلـى الـصـفـحـة > إعـدادات> إنـزل إلـى أسـفـل الـصـفـحـة وأخـتـر المربـع إلـى جـوار «دائمًـا اسـتـخـدم<br>الـتـصـفـح الآمـن HTTPS».
- ملحوظة: تغيير إعدادات حسابك على تويتر إلى »دائما استخدم التصفح اآلمن HTTPS »ال يفرض في الوقت الحالي التصفح الآمن HTTPS على أجهزة التليفون الحمول كذلك. وحتى معالجة هذه النقطة. عليك دائمًا الـذهّاب إلى https://mobile.twitter.com .

أمِّن تواجدك على الإنترنت بطرق أخرى: ِّ

• من أجل احلفاظ على هويتك سرية عند المشاركة في نشاطات النشطاء، مكنك ابتكار أسماء مستعارة عندما تُسأل عن تعريف نفسك على الإنترنت على الشبكات االجتماعية واملواقع اإلعالمية. يرجع لك مدى درجة إخفاء هويتك: من الشائع استخدام اسم ال ينم عنك على تويتر، لكن أغلب الناس ميلكون حسابات بأسمائهم الحقيقية لمواقع الشبكات االجتماعية مثل فيسبوك. هذا يرجع لك وإلى إحساسك باحتمالية استهدافك على الإنترنت أو وقوعك فريسة للمراقبة. من املهم أن تعلم أن عليك اتخاذ اسممًا زائفًا مقنعًا على فيسبوك بدلاً من كلمة مستعارة زائفة، والتي سيلغيها ً فيسبوك لأن هذا خرقًا لاتفاقية شروط الخدمة<br>ينب اخلاصة بهم.

• لو قررت استخدام اسمك احلقيقي على فيسبوك واستخدام التصفح اآلمن HTTPS للدخول على املوقع أو استخدامه، فمن المهم ألا تمنح مقاطع إضافية حساسة عن بياناتك الشخصية مثل رقم هاتفك.

• هناك خيارات متزايدة الستخدام تكنولوجيا نظام حتديد املواقع )GPS )لشرح موقعك اجلغرافي أثناء تواجدك على اإلنترنت. من الممكن تصبح أداة قوية عند استخدامها جزءً من حملة منسقة لرسم تقارير من على أرض الواقع باستخدام التليفون الحمول أثناء أزمة أو حدث كبير، لكنها أيضاً تعطي بيانات غاية في احلساسية عن موقعك ونشاطاتك. فنحن نوصي بغلق خصية تتبع GPS لبرامج مثل تويتر وبامبيوزر )Bambuser )إال إذا كان ذلك بشكل مؤقت وضــروري لمشروع نشط تعمل عليه. حتى لو كان GPS غير ظاهر على الشاشة، فمن الضروري إبطال جمع هذه المعلومات في متصفح الشبكة أو أي برامج<br>أخرى.

• عندما ترسل معلومات حساسة آلخرين، ضع في اعتبارك إنهم قد ال يكونوا آمنين؛ فيمكن رصـد قَائمة اتصالاتهم. رسائلهم الإلكترونية، واتصالاتهم الأخرى. كن ًا باألخص عند التواصل مع أطراف لم تتأكد حذر من هويتهم بعد. باإلضافة لذلك ميكن قراءة أية رسائل مباشرة ترسلها لشخص )معروف أو مجهول) عبر فيسبوك وتويتر لو الطرف الآخر لم يأخذ خطوات معينة (اقرأ المزيد عن التصفح اآلمن HTTPS وأدوات التحايل في اجلهة اليمنى.(

• استخدام برامج الطرف الثالث التي تدخل على حساباتك بشكل محدود أو ال تستخدمها على الإطلاق (على سبيل المثال البرامج التي تدخل على حسابك في تويتر، وفيسبوك، وجيميل، إل�خ.( فمن مساوئها ضعف العامل الأمني وتُتسخدم هذه البرامج الختراق حسابات تكون في الطبيعي مؤمنة.

## **التحايل: زيارة مواقع محجوبة**

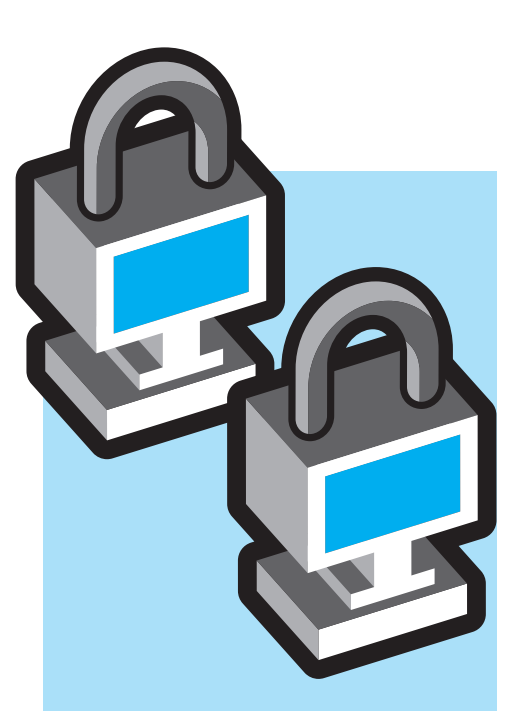

عدد كبير من دول المنطقة تعمل على حجب الكثير من المواقع والمدونات، ومن ثم فمن المنطق الشك إن هذا احلجب ينم عن قدر كبير من الرقابة كذلك، على الرغم من إن مستوى الرقابة يختلف من دولة ألخ�رى. تستطيع استخدام أدوات التحايل لكي تزور هذه املواقع َِّمل أي مقاطع إعالمية ُغلقة وتحُ امل عليها. مهم أن تلحظ الفرق بني التشفير واخلصوصية/إخفاء الهوية: تشفر أدوات التحايل اجليدة حركة المرور بين المستخدم ومانح التحايل. لكنها لا تستطيع تشفير حركة المرور بين مانح التحايل والموقع قيد الزيارة. لذلك يعد هامًا أن تستخدم<br>التصفح الآمن HTTPS كلما أمكن<br>ذلك. لأنه يمنح تشفير على طول الطريق من البداية حتى النهاية. لكن استخدام التصفح اآلمن HTTPS وح�ده لن يساعدك على الولوج لموقع مُغلق ولهذا نلجأ لأدوات<br>التحايل ونعدها مهمة. الخدمة البعيدة دائما حتفظ عنوان بروتوكول الإنترنت خاصتك فقط عن طريق<br>بروكسي "proxy" مجهول (مثل تور "Tor") حيث يكون عنوان بروتوكول<br>الإنترنت *خ*اصتك مخبأ بالفعل بأمان. تكشف خدمات كثيرة عن آخر ختُرقُ<br>مِرَا حسابك ستنكشف أماكن تواجدك السابقة.

#### **جتاوز جدار النار:**

يسمح البروكسي للمستخدمني الوصول إلى المواقع المُغلقة عبر صفحات ويب. يزور<br>. للستخدم موقع البروكسي ويُدخل عنوان<br>. املوقع الذي يريد زيارته ويجلبه له البروكسي ويعرض الصفحة. من ص<del>در الصبيب من البرودسي</del><br>مركز الصفحة. ميرر HTTP/SOCKS proxies حركة مرور الشبكة خالل بروتوكوالت تسمح بالمرور عبر الحوائط النارية «firewalls». تُدخَلَ عناوين بروتوكولات الإنترنت وأرقـام المنافذ املوجودة على دليل مواقع البروسكي العام في تكوينات المتصفح.

**على الرغم من إن البروكسيات العادية وبروكسيات SOCKS/HTTP تستخدم عادة للتحايل على احلجب، فإنها ال توفر إخفاء الهوية )استخدامك للبروكسي ُعرف من ًا ما ي ميكن معرفته/ رصده( ونادر مينحها. هناك عدد من اخملاطر املرتبطة ُ َ نصح باستخدام نظام بها ولذا فإنه ي مثل Tor، يستطيع توفير التحايل وإخفاء الهوية.**

حلاً آخر يعتمد على البروكسي هو Psiphon. يأتي Psiphon بإعدادات متعددة. هو بروكسي على الويب خفيف احلجم ويعمل على أجهزة الكمبيوتر التي تعمل بنظامي تشغيل مايكروسوفت ويندوز وLinux. عادة ال تكون عَقَد Psiphonodes« (أو ما يسمى بـ«psiphonodes»)<br>بروكسيات عامة مفتوحة. بدلًا من ذلك، فالهدف هو أن يستطيع المستخدم متوسط الخبرة بدون عدة كمبيوتر متخصصة، منح إمكانية حتايل معتمدة على بروكسي إلى مجموعة صغيرة من الأصدقاء، مقيمين في دولة أخرى حٓجب للواقع. يُعرف هذا باسم مُوذج شبكة الثقة «web-of-trust»؛ إذ أن «الصديق» الذي يمنح<br>بروكسي Psiphon سيستطيع الدخول على أي حركة تمر عبر عقد Psiphonodes الخاصة<br>بهم، ولذا يجب أن توجد ثقة بين الشخص املانح Psiphonodes وهؤالء املستخدمني لها. يحفظ Psiphon بيانات املستخدمني، ولكنه يبقي على عناوين بروتوكولات الإنترنت (IP) مجهولة الهوية. يعد اإلصدار 2 Psiphon حلاً مركزيًا يعتمد نظام السحابية (cloud-based)<br>-وتديرها Inc Psiphon،. وتتكون من بروكسيات تعيد كتابة الروابط. يجد اإلصداران 1 و 2 من Psiphon صعوبة في التعامل مع التصفح الأمن HTTPS ومواقع I,۰ Web. لكن عالجت النسخة اجلديدة PsiphonX ذلك القصور.

#### **TOR: إخفاء الهوية على اإلنترنت**

يعد Tor أداة ممتازة ومتطورة للتحايل على حجب الإنترنت ويساعدك على الحفاظ على هويتك مجهولة على الإنترنت. لكن عيبها

الرئيسي أنها قد تكون أبطأ من حلول التصفح الأخرى. تتولى حزمة متصفح تورTor Browser [Bundle](https://www.torproject.org/projects/torbrowser.html) كل اإلعدادات وقد يساعد استخدام جسر تور <u>Tor bridge</u> في الوصول إلى المواقع الحجوبة في بيئة مكثفة الرقابة.

#### *هناك عدة طرق الستخدام تور Tor:*

• أحد الطرق هي استخدام إضافة فايرفوكس [Torbutton،](https://www.torproject.org/torbutton/) والتي متكنك من تشغيل Tor وأيقافه من داخل نافذة متصفح فايرفوكس. يجب عليك تثبيت Tor وتشغيله لكي يقوم بهذا. ميكنك تنزيله من [هنا](https://www.torproject.org/dist/torbutton/torbutton-current.xpi) أو [هنا](https://addons.mozilla.org/en-US/firefox/downloads/latest/2275/addon-2275-latest.xpi?src=addondetail%20) ثم تعيد تشغيل فايرفوكس لتبدأ استخدامه. (ملحوظة: قد لا تعمل بعض الحتويات النشطة مثل جافاسكريبت وفالش بصورة افتراضية لتقليل مكامن الضعف األمنية التي قد يشتملون عليها. ملعرفة املزيد عن كيفية مخاطبة مثل تلك اجلوانب، أرجو الذهاب إلى الأسئلة المتداولة عن TOR)

• ميكنك كذلك تنزيل [باقة تصفح Tor،](https://www.torproject.org/projects/torbrowser.html.en) والتي متكنك من استخدام Tor على ويندوز أو OSX Mac أو لينوكس دون احلاجة إلى تركيب أي برنامج. ممكن أن يعمل من على ذاكرة فالش »drive flash USB »كما إنه ينزل مع متصفح شبكة مُكون مسبقًا ومستقل. للحصول<br>على باقات التصفح المشتملة على الرسائل الفورية الآمنة أو بدونها بلغات عدة (ما في ذلك العربيي والفارسية( أرجو زيارة [موقع حتميل Tor](https://www.torproject.org/projects/torbrowser.html.en)

لسوء احلظ، موقع Tor الرئيسي املرتبط باملواقع للذكورة أعلى مُغلق في أغلب دول المنطقة.<br>لكنك تستطيع الوصول للبرنامج عن طريق:

التصفح بارة موقع Tor باستخدام التصفح<br>الآمن /HTTPS - https://www.torproject.org [projects/projects](https://www.torproject.org/projects/projects)

• العثور في جوجل على مرآة ملوقع .»tor mirror« عن البحث عبر torproject.org كما ميكنك الذهاب إلى خابية جوجل "Google cache "ملعاينة القائمة الرسمية ملرايا املوقع ،»site:torproject.org mirrors« :عن بالبحث ومشاهدة نتائج اخلبايا لصفحة: ":Project Tor "Mirrors

سال أو يمكنك طلب باقة عن طريق إرسال<br>رسالة إلكترونية إلى «gettor» الآلي على للحصول :ملحوظة .[gettor@torproject.org](mailto:gettor%40torproject.org?subject=) على أفضل آمان وأحسن نتئج، يفضل استخدام حساب جيميل محمي بواسطة التصفح الآمن، لإرسال رسالة إلكترونية إلى [org.torproject@gettor](mailto:gettor%40torproject.org?subject=). اختر أحد أسماء احلزم التالية وضعه في أي مكان داخل رسالتك اإللكترونية:

## **األجهزة المحمولة**

• tor-im-browser-bundle for Windows (Tor & instant messaging)

• tor-browserbundle for Windows OR Intel Mac OS X OR Linux (Tor browser)

• torbutton (For Firefox add-on only)

بعد إرسال رسالتك اإللكترونية بفترة وجيزة، ستتسلم رسالة إلكترونية من »Gettor »اآللي تشتمل على البرنامج المطلوب في هيئة ملف مضغوط. لمزيد من المساعدة بخصوص Tor. ارسل<br>رسالة إلكترونية إلىcr-assistants@torproject.org.

خيار آخر للتحايل يشفر تبادل المعلومات ويوفر إخفاء الهوية هو شبكة VPN. ميكنك قراءة املزيد عن كيفية إعداد واحدة هنا، أو تنزيل النسخة الجانية من VPN <u>Hotspot Shield</u> من هنا أو عن طريق إرسال رسالة إلكترونية إلى أن يجب )[hss-sesawe@anchorfree.com](mailto:hss-sesawe%40anchorfree.com?subject=) يحتوي سطر موضوع رسالتك على األقل على واحدة من الكلمات التالية »,«sesawe «,»hss )»«hotspot», «shield

أدوات حتايل أخرى مستخدمة على نطاق واسع تشتمل على [Ultrasurf](http://www.internetfreedom.org/UltraSurf) و [Freegate.](http://www.dit-inc.us/freegate) تعد األدوات الثالث من VPN تلك أدوات جيدة للدخول على ُغلقة، لكن يجب أن تعرف أنهم مثل املواقع امل شبكات proxies البسيطة أو SOCKS/HTTP proxies . فهم لا يخفون الهوية (أي إنهم لا يخفون هويتك عندما تستخدمهم.) بالإضافة إلى ذلك، معروف عن هذه اخلدمات إنها تحَِجب وتُغلق المواقع التي لا يدعمها أو لا يشجعها<br>مُشغلهم. كما إنه معروف عن هذه المواقع أنها تسجل بيانات دخول كل المستخدمين. فهي شركات جتارية تدر ربحها عن طريق توجيه الإعلّانات لك على أساس بياناتك الشخصية (المواقع الإلكترونية التي تشاهدها، كلمات البحث التي تستخدمها، إلخ) - هذا موضوع حساس للساعني إلى إخفاء هويتهم أو ببساطة خصوصيتهم في استخدامهم لبرامج التحايل.

**ملحوظة هامة:** عندما متتلك احلكومة القدرة على التحكم في خدمات الإنترنت في دولتها، ميكنهم استخدام عدة استراتيجيات أخرى للتسوية بني أمنك وسريتك عن طريق كود وحقن شهادات األمان للتعامل مع هذا، فعليك استخدام الأدوات والطرق المذكورة أعلاه وحاول تتبع الأخبار والإنذارات من النشطاء الآخرين على الإنترنت في بلدك الذين قد يعرفون تلك الأشياء ومنحون إنذارات مبكرة.

مزيد من املوارد: [برامج تعليمية مسجلة بالفيديو](http://www.youtube.com/12pmtutorials#p/u)  عن كيفية استخدام أدوات التحايل الختلفة باللغتين الإجليزية والعربية

(12 pm Tutorials)

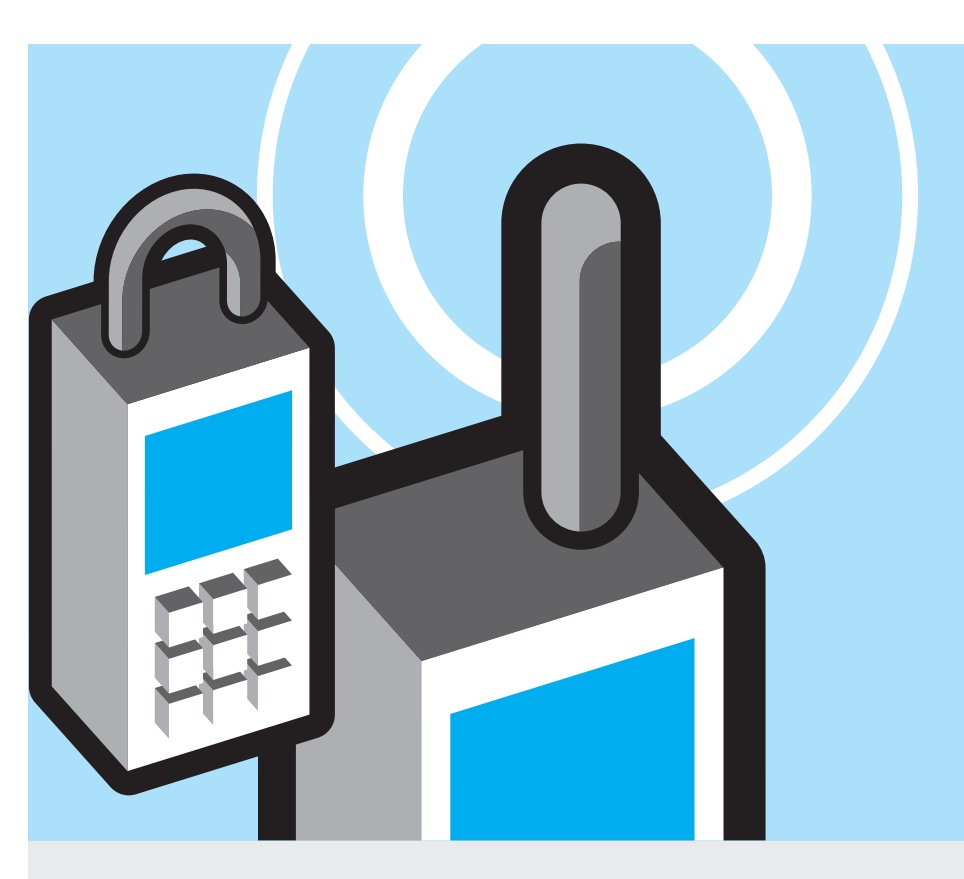

مت تتبع العديد من النشطاء عبر تليفوناتهم الحمولة, وبعض الدول جّري مراقبة بشكل أوسع عن غيرها. عانى النشطاء املصريون مراقبة عالية على كافة املستويات، واستخدمت السلطات املصرية نوع من التكنولوجيا ميكنهم من حتويل التليفونات إلى أجهزة استماع في محيطهم عن بعد، حتى لو كانوا مغلقين في ذلك الوقت. عليك أن تُقَيِّم خطورة<br>مغيلة في الله نشاطك مع الوضع في الاعتبار ممارسات بلدك ومدى أهمية عملك، وما تعرض له اآلخرون في مجموعتك. تمتلك شركات التليفون المحمول القدرة على تتبع استخدامك للتليفون الحمول وجمع المعلومات عنه، ما في ذلك معلومات عن مكانك، ومن الحتمل إشراك الحكومة في هذه ُ املعلومات لو طِلب منها ذلك.

هناك كذلك احتمالية تركيب برنامج مراقبة على التليفون ويعمل في اخللفية دون مالحظة املستخدم لذلك البرنامج. يوجد خطورة لحدوث ذلك لو كـان جـهـازك بـعـيدًا عـن يـدك فـعـليًـا<br>لـفـتـرة مـن الـوقـت.

عندما يعمل تليفونك، فإنه دائما يتواصل بالمعلومات الآتية مع الأبراج القريبة:

ًا • رقم هوية املعدات املنقولة دولي (IMEI)- رقم يُعَين تليفونك بصورة فريدة.

ًا • رقم هوية مشترك التليفون دولي َُعني بطاقة SIM بصورة فريدة – )IMSI –)رقم ي

رقم تليفونك موصول بهذا الرقم

• رقم هوية مشترك التليفون املؤقتة، وهو رقم مؤقت يُعاد خُديده بصفة دورية وفقًا<br>. لتغيرات املوقع أو الشبكة لكن ميكن تتبعه باستخدام أنظمة التجسس المتوفرة جّاريًا.

في الوقت احلالي. ميكن للخاليا أن تغطي أية • خلية الشبكة املوجود بها التليفون منطقة في مدى يتراوح من عدة مترات وحتى عدة كيلومترات مع وجود خاليا أصغر في احلضر وأصغر في الماني التي تستخدم إريال مُكرر<br>لتحسين الإشارة داخل المني.

ُ َحَدد موقع املشترك داخل هذه اخللية  $\frac{1}{2}$   $\qquad \blacksquare$ عن طريق تثليث الإشارة من سدواري قريبة. مرة أخرى. دقة الموقع تعتمد على حجم الخلية <sup>-</sup> كلما زادت السواري في المنطقة. كلما أصبح<br>خديد الموقع أكثر دقة.

**ً فبسبب ذلك، عندما يكون تليفونك مفتوحا ويتواصل م�ع أب��راج الشبكة، فيمكن استخدامه مبثابة جهاز مراقبة بواسطة الذين يدخلون على املعلومات التي جتمعها شركات االتصاالت، وذلك يشمل اآلتي:**

• مكاملاتك التي استقبلتها وأرسلتها

• رسائلك القصيرة التي استقبلتها وأرسلتها، ما في ذلك بيانات المُرسلين والمُلكقين

# **األجهزة المحمولة )تابع(**

• أية خدمات بيانات تستخدمها )على سبيل المثال نشاطات متصفح الشبكة ما إذاً كان يستخدم التصفح الآمن HTTPS. الدردشة الغير المؤمنة) بالإضافة إلى حجم البيانات المنقولة (على سبيل المثال «إن كنت قد حَمَّلت<br>فيديو على يوتيوب»)

• مكانك التقريبي )في مدى يتراوح بني عدة مترات إلى عدة كيلومترات بناء على كثافة الأبراج)

من املهم مالحظة إنك لو اعتقدت إنك مُتتبع. فلا يكفي دائمًا استبدال بطاقة<br>SIM، إذ إنه من المكن أن تكون مُتتبعا عن طريق هوية المعدات المنقولة دوليًا لتليفونك<br>\* المحمول وحده (IMEI)

يوجد كذلك الكثير من املعلومات على تليفونك التي ميكن أن تُستخدم ضدك في حالة مصادرة التليفون أو أخذه منك. لدي كل أجهزة التليفون الحمول مساحة تخزين صغيرة على بطاقة SIM وكذلك على ذاكرة التليفون الداخلية. )باإلضافة إلى ذلك، تشتمل بعض التليفونات على كارت تخزين SD أو ) SD-micro ) مللفات الوسائط املتعددة )files multimedia )بوجه عام، تخزين بيانات على بطاقة SIM وكارت SD (إذا كان متاحاً) أفضل من التخزين داخليًأ على التليفون. لأنـك تستطيع مسح البيانات من على SIM أو ذاكرة¬ SD وإتالفها بشكل أيسر.

تشتمل البيانات الحفوظة على بطاقة SIM. وذاكرة التليفون الداخلية، وذاكرة SD( إذا كان متاحاً) على الآتي:

• دليل تليفونك – سجل اتصاالتك وأرقام التليفونات

• تاريخ مكاملاتك – مبن اتصلت، من اتصل بك. ومتى أُجريت المكالمة

• الرسائل القصيرة التي أرسلتها أو استلمتها

• بيانات من أي برنامج تستخدمه، مثل النتيجة أو قائمة املهام

• ص��ور رقمية أو فيديو التقطه بواسطة كاميرا التليفون، لو كان تليفونك يحتوي على واحدة. أغلب التليفونات تسجل وقت أخذ الصورة وقد حتوي كذلك معلومات عن الكان.

بخصوص التليفونات التي تتيح تصفح

الشبكة، يجب أن تراعي كذلك تاريخ تصفحك الحفوظ على تليفونك. لو أمكن فلا حتفظ بتاريخ تصفحك. فالبريد اإللكتروني خطر آخر محتمل إذا حصل املهاجم على مدخل إلى بطاقة SIM أو إلى ذاكرة التليفون.

مثل القرص الصلب في الكمبيوتر، حتفظ ذاكرة SIM في تليفونك أية بيانات عليها حتى متتلئ ثم تبدأ البيانات اجلديدة بحل محل القدمية. هذا يعني إن حتى الرسائل القصيرة وسجل المكالمات وآلاتصالات المسوحين مكن استعادتهم من SIM.( [يوجد](http://vidstrom.net/stools/undeletesms/) برنامج مجاني لفعل هذا باستخدام قارئ البطاقة الذكية.( ينطبق نفس الشئ على التليفونات التي لديها ذاكرة إضافية، سواء كانت مدمجة في التليفون أو باستخدام كارت ذاكرة. تقول القاعدة، كلما زادت مساحة التخزين على التليفون، كلما أمكن استعادة البيانات المسوحة منذ وقت أطول.

### **فماذا يعني هذا لك؟**

ممكن أن تكون التليفونات احملمولة أدوات قوية للنشطاء، لكنها ممكن كذلك أن تكون عبء هائل لو كانت احلكومة أو قوات األمن تعمل بفعالية مع شركات االتصاالت لتتبعك. لو كنت في دولة تستخدم التليفون الحمول بكثافة ملراقبة النشاطات الهامة، خاصة لو كنت تعتقد إنك مراقب عن قرب. فيُضَضل ألا<br>مستقدم الأول من المستقدم المستقدم المستقدم المستقدم المستقدم المستقدم المستقدم المستقدم المستقدم المستقدم المس تستخدم التليفونات الحمولة للتواصل. بل الأفضل أن جّري المقابلات وجهًـا لـوجـه.

في النهاية الخاطر التي تتخذها ترجع لك: لو كنت لا تعتقد إنك مستهدف كناشط مهم أو جزء من حملة مراقبة كبرى وتريد استخدام تليفونك للتواصل مع النشطاء اآلخرين، أو التقاط الصور وتسجيل الفيديو، أو مترير المعلومات. فيمكنك استخدام النهج الآتي:

• ابتكار واستخدام نظام كلمات مشفرة للتواصل مع النشطاء اآلخرين.

استخدام «الرنسة» بمثابة نظام للتواصل مع النشطاء الآخرين (الاتصال مرة أو مرتني ثم انهاء االتصال لتخبر الشخص إنك وصلت لمكانك. أو إنك آمن. إلخ.)

لا تستخدم الأسـمـاء الحقيقية للنشطاء اآلخرين في سجل األسماء على تليفونك؛ اعطهم أرقام أو أسماء مستعارة. وبهذه الطريقة إذا أُخذ تليفونك أو بطافة SIM بواسطة قوات األمن، فلن يحصلوا على كل شبكة النشطاء الآخرين المسجلة عندك.

• احضر معك إلى املظاهرات أكثر

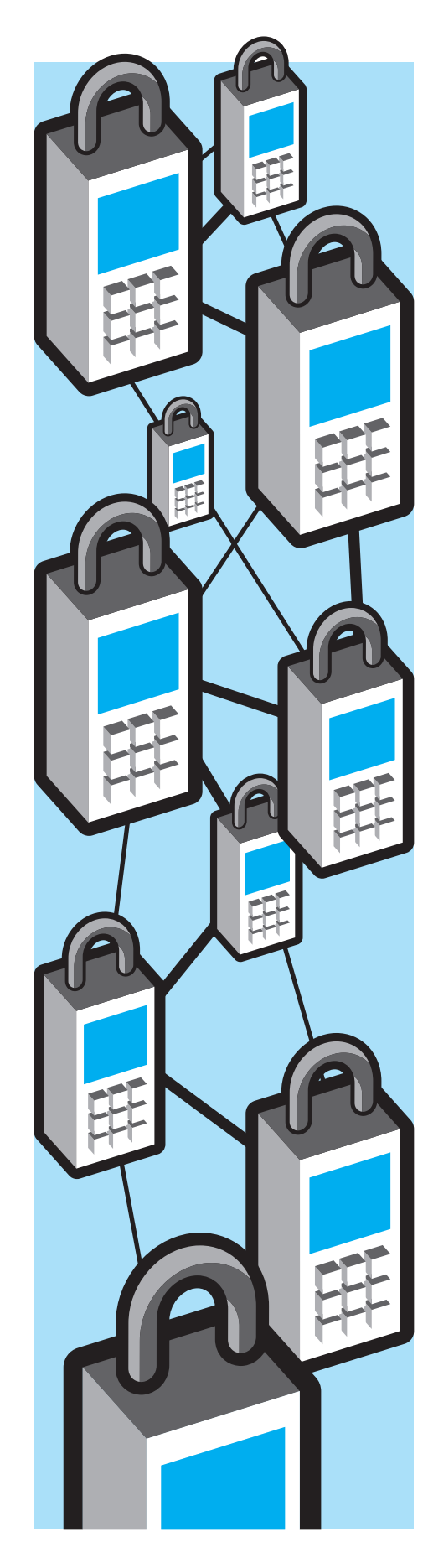

# **األجهزة المحمولة )تابع(**

من بطاقة SIM احتياطية لو تعلم إنهم ُصادرونهم ومهم أن يكون معك تليفون ي ًا محمول يعمل أثناء احلدث. لوكنت مضطر للتخلص من بطاقة SIM، حاول إتالفها هي نفسها وليس املعلومات املوجودة عليها.

• اغلق تليفونك بكلمة سر لو كان ًا فعل ذلك. وميكن أن تكون هي رقم PIN ممكن اخلاص ببطاقة SIM: تأتي بطاقة SIM برقم PIN َّر رقم PIN االفتراضي افتراضي؛ لو أمكنك غي وفَعِّل قفل PIN على بطاقة SIM. سيُطلب منك بعد ذلك إدخال كلمة سر (رقم PIN خاصتك) كل مرة تستخدم فيها تليفونك.

بصور قمعية متزايدة، قد تريد وضع التليفون • ُ لو كنت تعتقد إن املظاهرات ستقابَل على نمط الطيران أثناء الحـدث؛ وبذلك لن تستطيع استقبال أو إرسال مكاملات، لكن مازلت تستطيع التسجيل بالفيديو والتقاط الصور وخميلهم على مواقع الإنترنت لاحقا. هذا النهج مفيد كذلك لو كنت تعتقد إن قوات األمن تطارد كل من يحمل تليفونًا محمولاً أثناء الحدث. يمكن للحكومة لاحقًا طلب سجل املكاملات أو الرسائل القصيرة أو البيانات لكل األفراد الذين تواجدوا في مكان معني من أجل القبض اجلماعي.

• اغلق خاصية تتبع املوقع وحتديد الموقع الجغرافي المتاحة في برامج متعددة إلا إذا كنت تستخدم هذه الخاصية جزءًا من مشروع مستهدف لوضع عالمة جغرافية على

## **مزيد من الموارد:**

)اإلجنليزية باللغة )Tactical Tech's [Mobiles in a box](http://mobiles.tacticaltech.org/)

دليل MobileActive[التمهيدي خملاطر االتصال اخللوي](http://mobileactive.org/howtos/mobile-security-risks) لأمنية (باللغة الإنجليزية)

### **أخرى:**

#### **املدونات:**

لو كان لديك مدونة أو تريد عمل مدونة، يوجد عدة مصادر لعمل املدونات. يجب أن يكون اهتمامك الرئيسي هو احلفاظ على هويتك آمنة والتأكد من أن الناس تستطيع قراءة مدونتك في حالة أن احلكومة حجبتها. ستجد في الآتي مزيدًا من الموارد عن إعداد موقعك وعمل مرآة له في حالة أصبح عنوانه الأصلى محجوبًا:

[Anonymous blogging with wordpress and Tor](http://advocacy.globalvoicesonline.org/projects/guide/)  (Global Voices)

[Mirroring a censored wordpress blog](http://advocacy.globalvoicesonline.org/projects/mirroring-a-censored-wordpress-blog/) (Global Voices)

للادة الإعلامية في حدث ما مثابة جزءًا من النشاط. لو كنت تستخدم التليفون الحمول لعرض الفيديو ، اغلق GPS أو خيار حتديد املوقع اجلغرافي )إرشادات من أجل [Bambuser\)](http://bambuser.com/geotagging)

• لو كان تليفونك يعمل بنظام تشغيل ميكنك ،(Android Operating System( أندرويد استخدام عدة أدوات لتشفير تصفح الشبكة، والرسائل الفورية، والرسائل القصيرة، .<br>والمكالمات الصوتية عبر الأدوات المبتكرة [Whispersys](http://www.whispersys.com/)و [Guardian Project](https://guardianproject.info/apps/) بواسطة

سا عند استخدامك تليفونك الحمول<br>لتصفح الشبكة. استخدم التصفح الآمن<br>HTTPS كلما أمكنك ذلك.

[Tips on how to blog safely](https://www.eff.org/wp/blog-safely)(EFF)

**تسجيل الفيديو**

[النفس ضد املراقبة](https://ssd.eff.org/) وموجز

،<br>(كلاهما باللغة الإنجليزية.)

[إجنليزي](http://security.ngoinabox.org/en)

[Handbook for Bloggers](http://www.rsf.org/IMG/pdf/guide_gb_md-2.pdf) (Reporters Without Borders)

كتاب: [فيديو للتغيير بالعربية](http://www.witness.org/index.php?option=com_content&task=view&id=744&Itemid=116) وفيديو: [كيف تبتكر](http://blog.witness.org/training-resources/videos-how-to-create-video-for-change/) [فيديو للتغيير بالترجمة العربية \)](http://blog.witness.org/training-resources/videos-how-to-create-video-for-change/)شاهد(

**مزيد من املوارد عن األمن والنشاط الرقمي:** [عربي](http://security.ngoinabox.org/ar) :Tactical Tech & FrontLine - Security in a Box

مؤسسة ا<del>ل</del>بهة الإلكترونية- دليل مُفصل: [الدفاع عن](https://ssd.eff.org/)

[الطبعة الدولية للدفاع عن النفس ضد املراقبة](https://www.eff.org/wp/surveillance-self-defense-international)

### **مالحظة ملستخدمي Blackberry:**

متنح الشركة املصنعة لهواتف Blackberry نوعني( Research In Motion(RIM وهي من الاشتراكات بنظامى تشفير مختلفين. بالنسبة للمستهلكني الفرادى، لم يوجد قبل ذلك تشفير حقيقي بني طرفي االتصال عبر Blackberry - حيث تستطيع شركة RIM أو شركة خدمة احملمول اعتراض المكالمات، ورسائل البريد الإلكتروني. والرسائل القصيرة، وتصفح الإنترنت، إلخ. وعلى النقيض، يحصل مستخدمو خدمة الشركات لـBlackberry على ميزة التشفير الكامل على حساب شركتهم الذي يستخدم ن�ظ�امEnterprise BlackBerry BES (Server)، حيث سيصبح اإلتصال عبر البريد الالكتروني. وعبر خدمةٍ الرسائل الفورية (BBM) وعبر الويب مشفراً بالكامل. ولكن لو كنت مستخدم خدمة الشركات، خذ في اعتبارك أن املشرف على خادم شركتك، أي املشرف على قسم تكنولوجيا املعلومات في شركتك، بإمكانه فك تشفير كل اتصاالتك. كما ميكن للحكومة استخدام وسائل قانونية (وشبه قانونية) للخصول على اتصاالتك غير املشفرة.

وقد حاولت دولة الإمارات العربية. مؤخرًا.<br>-إجبار شركة RIM على إعطائها آلية فك شفرة كل مراسالت البالك بيري، لكن شركة RIM رفضت أن تذعن لهم. ينبغي على مستخدمني البالك بيري متابعة أخبار املفاوضات بني حكوماتهم وشركة RIM في هذا الصدد. ينبغي عليهم كذلك التنبه لأية محاولات أخرى لاعتراض اتصالات البلاك بيري المشفرة. وفي ٢٠٠٩ أرسلت شركة اتصالات في دولة الإمارات "حٓديثًا" غير رسميًا مكّن<br>في آسس الله الله شركة الاتصالات من تسلم نسخًا من<br>كل رسائل الستخدمينِ. لكن سرعان ما أرسلت شركة "رم" خَديثًا إلى المستخدمين أزال البرنامج االحتيالي؛ لكن ينبغي على مستخدمي البالك بيري أن يكونوا على دراية بأية خَديثات برمجية مريبة لا تأتي مباشرة من شركة "رمي".

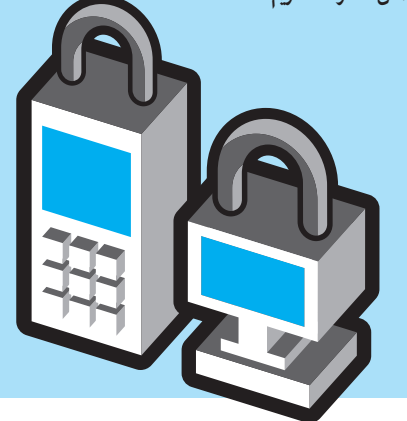

دليل عملي لحماية هويتك والحفاظ على سريتك أثناء تواجدك على اإلنترنت وأثناء استخدامك للتليفون دنين عرفت سويت والطنوع عن المحمول المحمول المحمول المحمول المحمول المحمول المحمول المحمول المحمول ال<br>المحموللللمواطنين في الشرق الأوسط وشمال أفريقيا